## **Apple iPhone User Guide - Personal Hotspot**

## **How to create an iPhone hotspot: Why should I create a Wi-Fi hotspot with my iPhone?**

Turning your [iPhone](http://www.macworld.co.uk/review/iphone/) into a Wi-Fi hotspot has many potential benefits. Let's say you're travelling with your iPhone and a WI-Fi- only [iPad.](http://www.macworld.co.uk/review/ipad/)

Fortunately creating your own iPhone Wi-Fi hotspot is easy. This feature, known as making a Wi-Fi hotspot, is great for working on the go: making an iPhone Wi-Fi hotspot enables you to use the internet without having to find a Wi-Fi cafe or other public hotspot.

It's easy to turn your iPhone into a Wi-Fi hotspot, but you should check with your mobile phone carrier first (check the terms and conditions online). Some networks do not want you to turn the iPhone into a Wi-Fi hotspot, and they may charge you extra (or limit your internet if they spot you setting up a hotspot). You should also be careful not to exceed your data [allowance.](http://www.macworld.co.uk/how-to/iphone/how-create-wifi-hotspot-iphone-3513223/) If you have a limited allowance you should only use the Wi-Fi hotspot for a short amount of time.

## **How to create an iPhone hotspot**

A Wi-Fi hotspot turns the iPhone into a Wi-Fi router (like the one in your home). The iPhone emits a Wi-Fi that your pc can connect to. The pc connects to the iPhone using Wi-Fi, and the iPhone connects to the internet using its 3G/4G cellular data, connection. It's clever

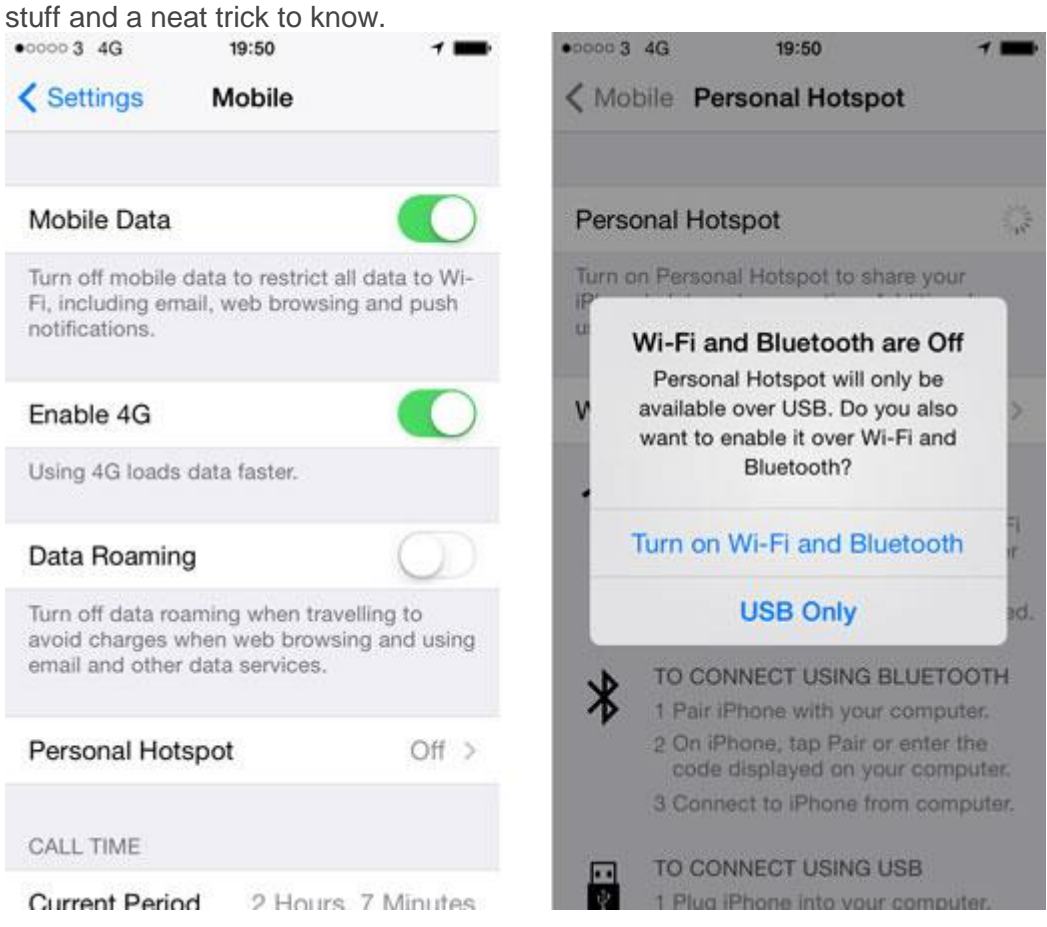

Here's how to make an iPhone hotspot/Wi-Fi hotspot:

- 1. Tap Settings and Mobile.
- 2. Tap [Personal](http://www.macworld.co.uk/how-to/iphone/how-create-wifi-hotspot-iphone-3513223/) Hotspot and set Personal Hotspot to On.
- 3. Tap on Turn on Wi-Fi and Bluetooth.
- 4. Tap Wi-Fi Password and enter a suitable password (this can be any password you choose, it's not related to your Apple ID or usual Wi-Fi connection).
- 5. Now check the name of the hotspot listed under To Connect Using Wi-Fi (we get "iPhone 5s").
- 6. Click AirPort in the Menu bar of your Mac and choose the Wi-Fi hotspot (iPhone 5s in our case).
- 7. Enter the password from Step 4.

That should be it. You should now be able to browse the internet on your Mac (or [WifiiPad\)](http://www.macworld.co.uk/how-to/iphone/how-create-wifi-hotspot-iphone-3513223/) using the connection provided by your iPhone.

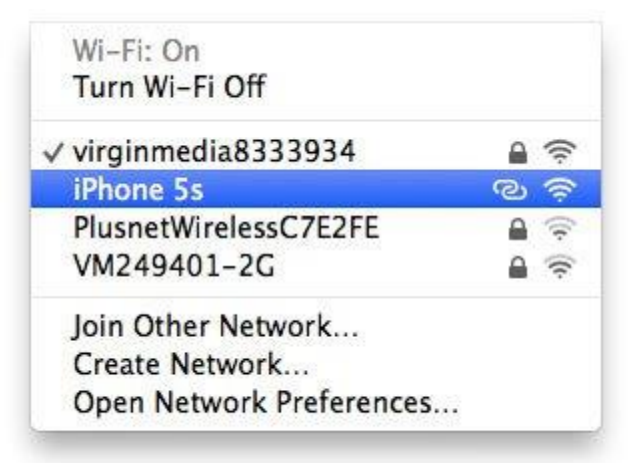

If you haven't got the AirPort icon in the Menu bar of your Mac, open System Preferences, click Wi-Fi and choose the iPhone Hotspot from the Network Name. While you're here, you should place a tick in the setting marked "Show Wi-Fi status in menu bar"; this will enable you to access Wi-Fi settings from the Mac's menu bar.

You can now browse the internet on your Mac using the data connection from the iPhone. Your mileage may vary, however, depending on how good the iPhone's network connection is. You might find the internet runs a little slower than you're used to.

When you've finished, tap Settings > Mobile > Personal Hotspot on your iPhone and set it to Off.

## **How to create an iPhone hotspot: Dangers and warnings**

What if someone tries to hijack your connection, burning through your data connection and/or accessing hooky sites and content?

You should be ok, because the iPhone hotspot is password-protected. (All the more reason not to choose the word **password** or something else that's easily guessable.) And you'll see a small notification at the top of your iPhone's screen when a device accesses its hotspot, so you'll get a warning if someone in your train [carriage](http://www.macworld.co.uk/how-to/iphone/how-create-wifi-hotspot-iphone-3513223/) manages to guess your password.

A more important warning concerns data limits on your own surfing. It's easy to forget, when accessing the web over a device that's normally limited to Wi-Fi connections that you're working against a 3G data limit. Remember that you're on the clock, so to speak, and we'd suggest avoiding downloading large apps and similar.